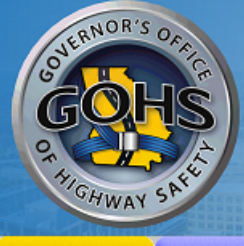

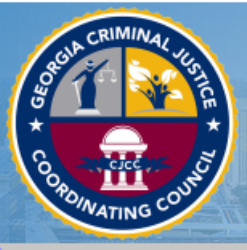

# **State of Georgia Grant Management System**

**System Login** Calendar

# **State of Georgia Grant Management System for The** Governor's Office of Highway Safety and The Criminal **Justice Coordinating Council**

Welcome to the State of Georgia Grant Management System for The Governor's Office of Highway Safety and The Criminal Justice Coordinating Council. Please choose from the list of options below:

- . Go to the GOHS home page
	- . Go to the NHTSA home page
- . Go to the CJCC home page

#### New Users/How to get started:

Because this is a new online management system, all users will need to register with the system.

As a new user:

. The initial registration must be completed by an Agency Administrator of your organization. Once they complete registration, they will receive email notification of access approval. Click the New User link above to register.

. Only one Agency Administrator per organization is required to sign on as a new user.

. Once the Agency Administrator receives access, the official can designate access to your organizational account to other staff members as they see appropriate.

This is a government agency grant management system. It is a system that requires authorization for access. If you have any questions or if you need assistance registering, please contact:

- For GOHS chamilton@gohs.ga.gov or 404-656-6996
- For CJCC 404-657-1956

Powered by IntelliGrants ®

© Copyright 2000-2019 Agate Software, Inc.

Login **Username** 

**Password** 

**New User** 

**LOGIN** 

ne/Password?

# Website: http://georgia.intelligrants.com/

Select **SAVE** once all information has been completed on the Registration section.

**SAVE** 

# **Back** Registration

Please complete all the required fields below. Required fields are marked with an \*

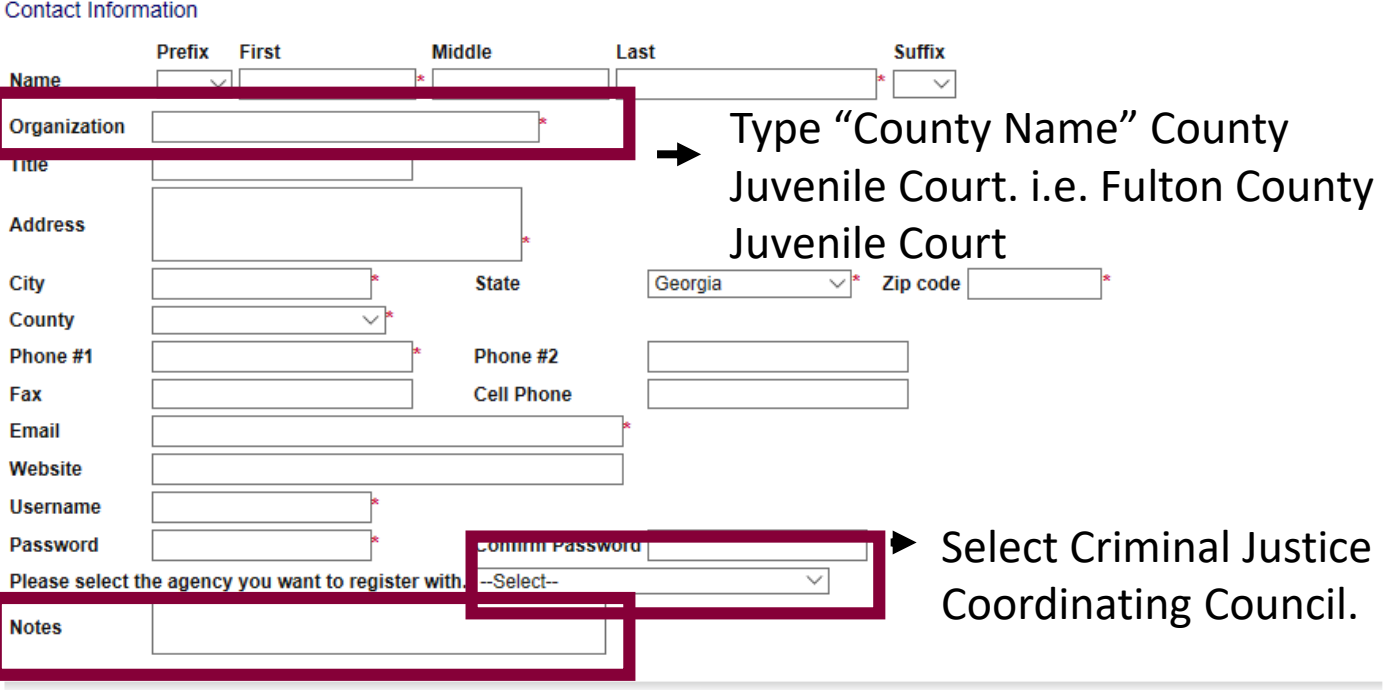

In the Notes section, type which Board of Commissioners you are associated with. i.e. Fulton County Board of Commissioners

Select **Applications/Grants** if you have already began an application or submitted application.

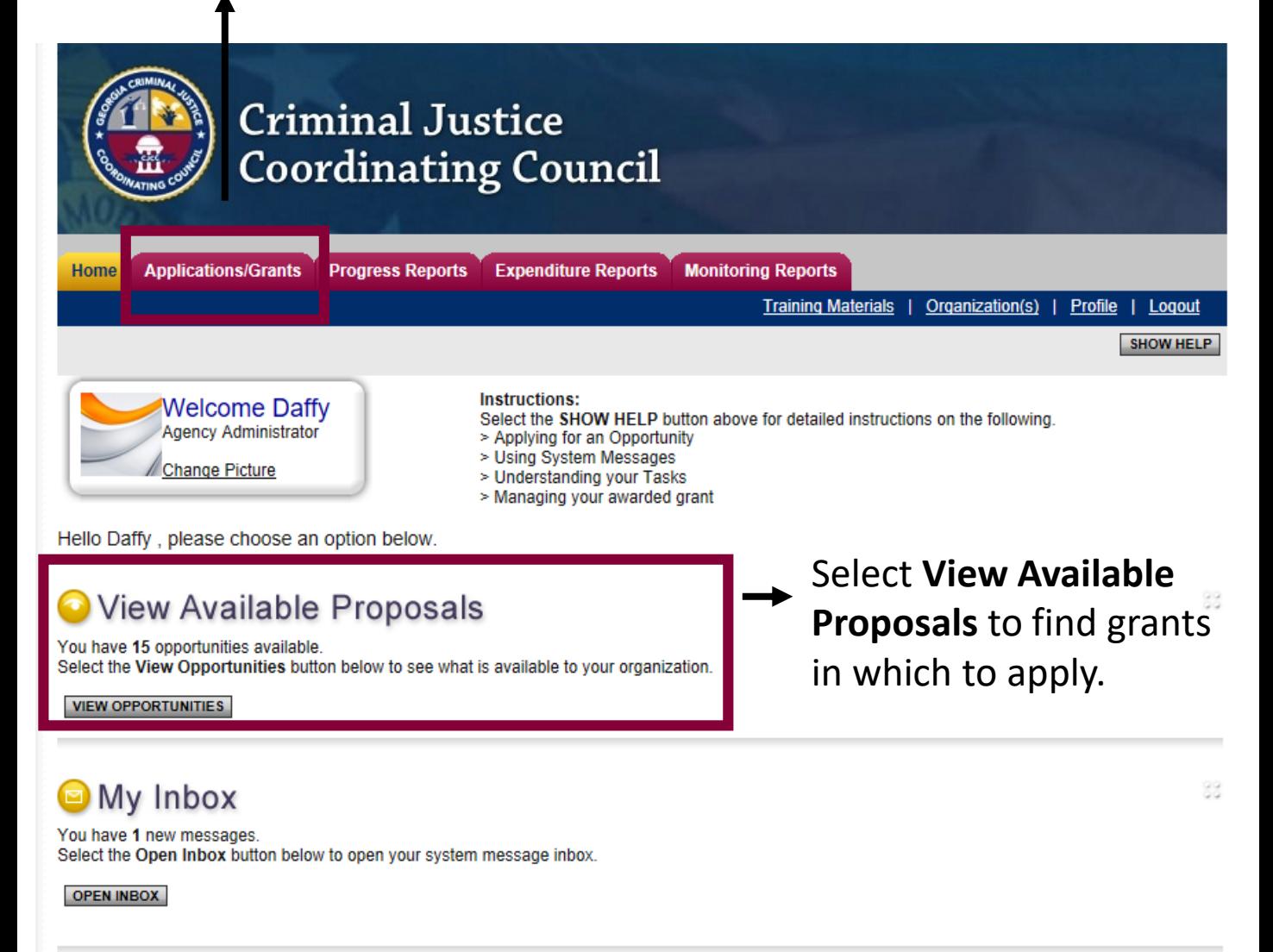

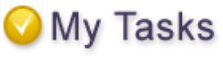

You have 6 new tasks. You have 0 tasks that are critical. Select the Open Tasks button below to view your active tasks.

**OPEN TASKS** 

88

# This year, the grant year will be: **STJJ Application 2020**

### STJJ Application 2019 for CJCC TEST

Chereu Dy:<br>GAGOHS\_CJCC

**CJCC Applications Availability Dates:** 01/01/2018-open ended

**CJCC Applications Period:** not set

**CJCC Applications Due Date:** not set

**Description:** 

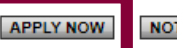

NOT INTERESTED

Select **Apply Now.**

# This status will change throughout the application process.

Document Information: STJJ-2019-0016  $\boxed{\mathbf{v}}$  Details

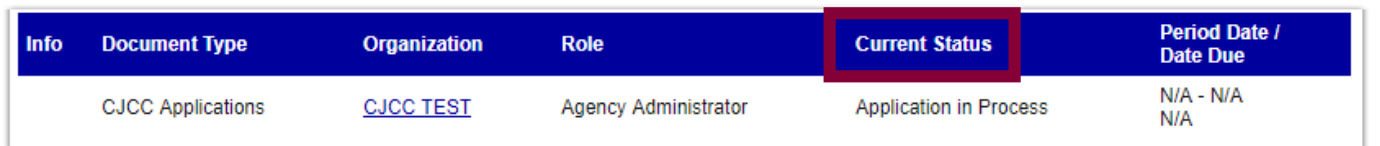

## Forms

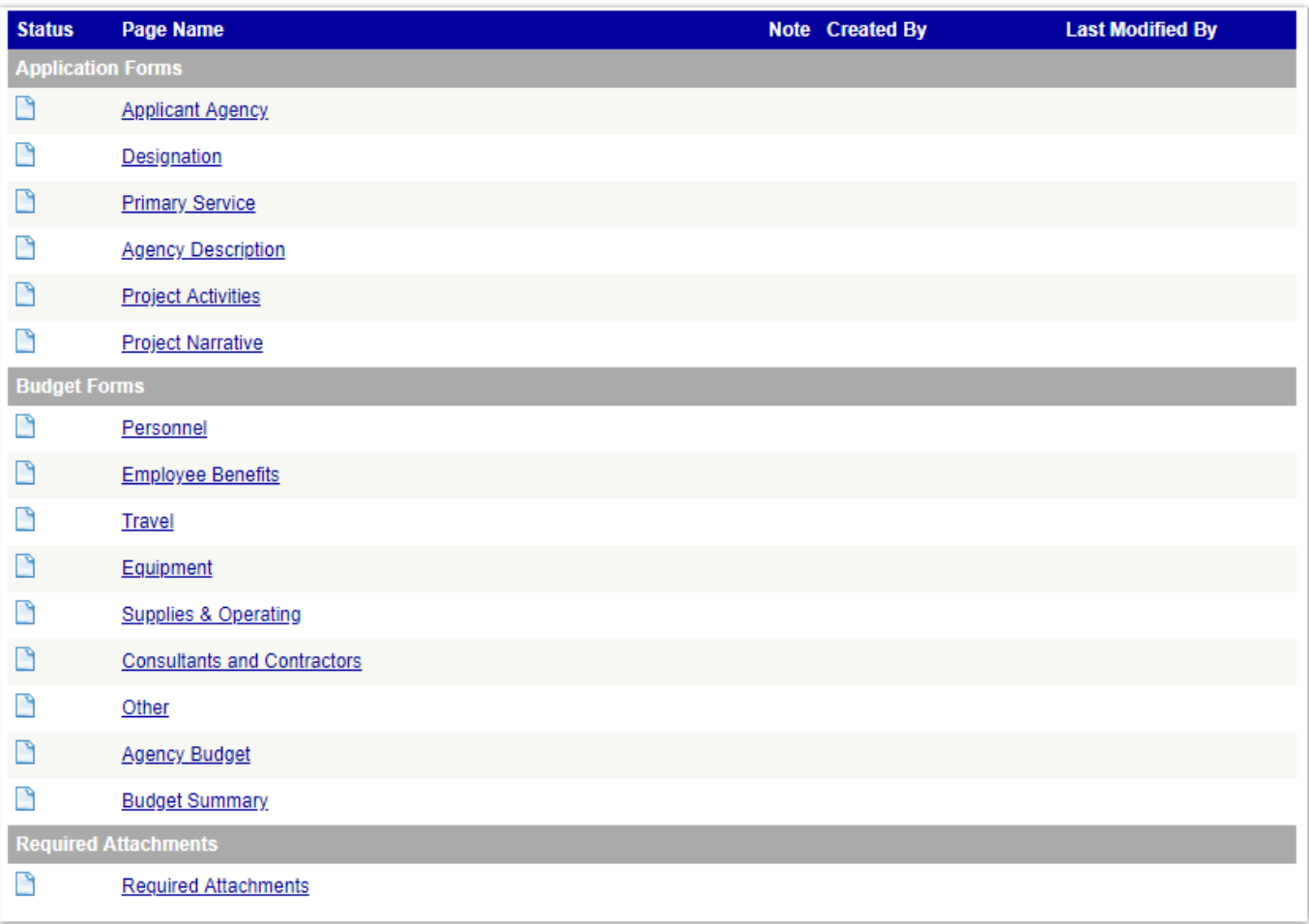

# Always click Save/Next to find any error that may be present on each form.

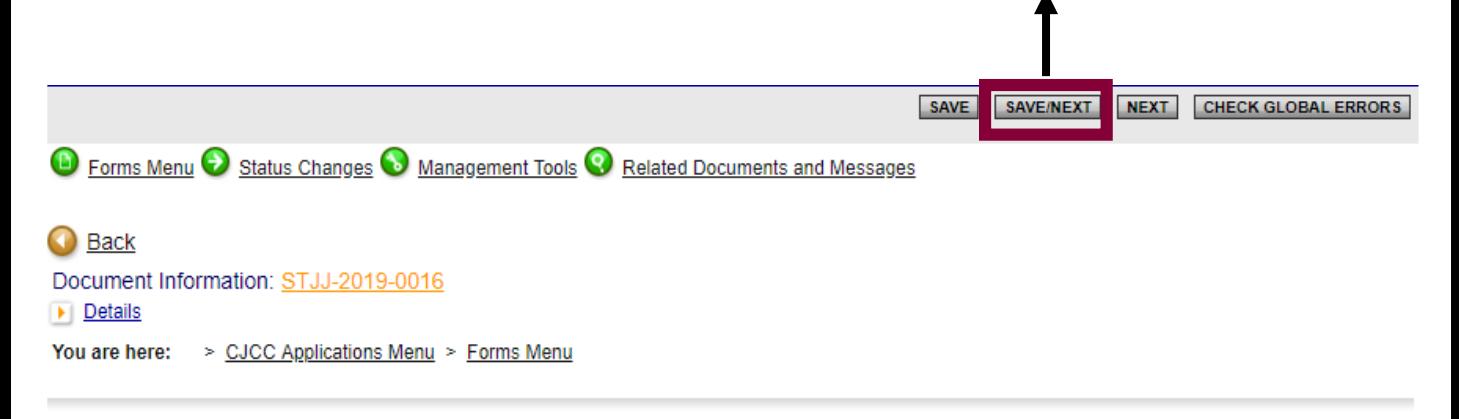

#### **APPLICANT AGENCY**

#### Instructions:

- All required fields are marked with an \*
- . Use the SAVE button to save information and calculate data on each page.
- To add additional rows, click the SAVE button.
- Save at least every 30 minutes to avoid losing data.
- To proceed to the next page, you may use the SAVE/NEXT or NEXT buttons above.
- To return to the Forms menu, click the Forms Menu link above.  $\bullet$

Please include basic information about the applicant agency and its main points of contact for the application. Please note that the actual physical address of the agency must be submitted in addition to the mailing address, and that the physical address will be kept confidential and securely stored in CJCC's database. If the applicant agency has an implementing agency as a fiscal sponsor, that agency's name and address must be provided as well.

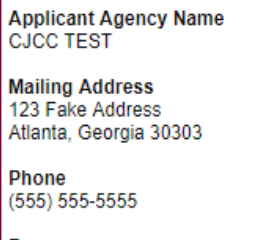

#### Fax

Is the Implementing Agency for this project the same as the Applicant Agency?\* The implementing agency is defined as the entity actually administering the program or project and/or providing the service(s)

○ Yes  $\circ$  No

Is your agency registered in SAM?\* System for Award Management

 $\circ$  Yes  $\circ$  No Not Applicable

Your agency must be registered in System for Award Management (SAM) Database before it will be allowed to draw down funding. To register your agency please visit www.sam.gov before the deadline of July 31, 2017.

# Please read the directions carefully to identify the correct individuals for each position.

#### **DESIGNATION OF GRANT OFFICIALS**

#### **Instructions:**

- All required fields are marked with an \*.
- Use the SAVE button to save information and calculate data on each page.
- To add additional rows, click the SAVE button.
- · Save at least every 30 minutes to avoid losing data.
- To proceed to the next page, you may use the SAVE/NEXT or NEXT buttons above.
- To return to the Forms menu, click the Forms Menu link above.

Please fill in the name, title, address, and phone number for the requested officials for the grant. No two officials can be the same person.

#### **Project Director**

This official must be an employee of the applicant agency or from a contractor organization, at the applicant's option, who will be directly responsible for operation of the project. This person will be the primary contact for the application and the post-award phase.

#### **Financial Officer**

This official must be the chief financial officer of the applicant agency such as the county auditor, city treasurer, or controller.

#### **Authorized Official**

This official is authorized to apply for, accept, decline or cancel the grant for the applicant agency. This person must be the executive director of a state agency, chairperson of the county Board of Commissioners, mayor, or chairperson of the City Council. All official correspondence regarding the grant and the application (assurances, disclosures, certifications, award documentation, subgrant expenditure reports, subgrant adjustment reports) must be signed by the authorized official. Once an award has been made, the authorized official may designate someone to sign this documentation by submitting a letter on agency letterhead to the Council.

#### **Executive Director**

If the Executive Director is not listed as the Project Director or the Authorized Official please provide his/her contact information.

#### **Project Director**

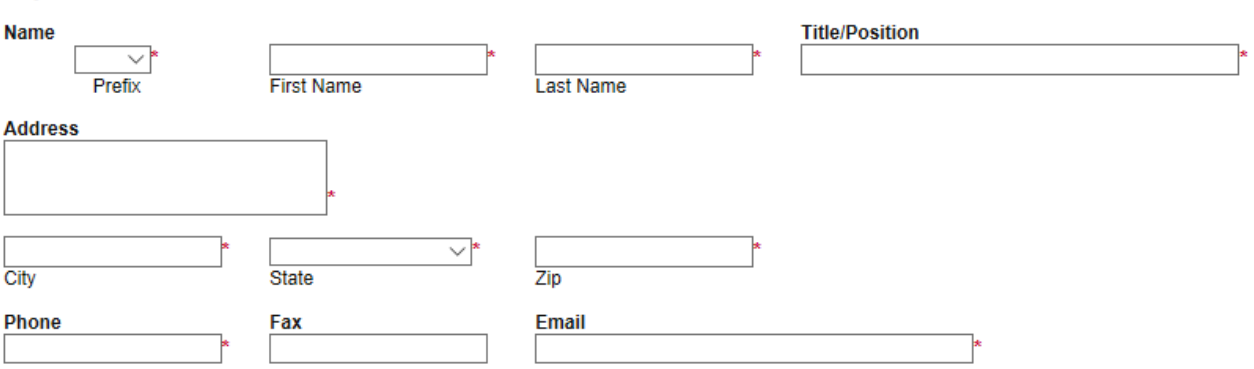

### PRIMARY SERVICE AREA AND CONGRESSIONAL DISTRICT

#### **Instructions:**

- . All required fields are marked with an \*.
- . Use the SAVE button to save information and calculate data on each page.
- To add additional rows, click the SAVE button.
- Save at least every 30 minutes to avoid losing data.
- To proceed to the next page, you may use the SAVE/NEXT or NEXT buttons above.
- To return to the Forms menu, click the Forms Menu link above.

Indicate the counties served by the agency as well as funding categories during the grant year.

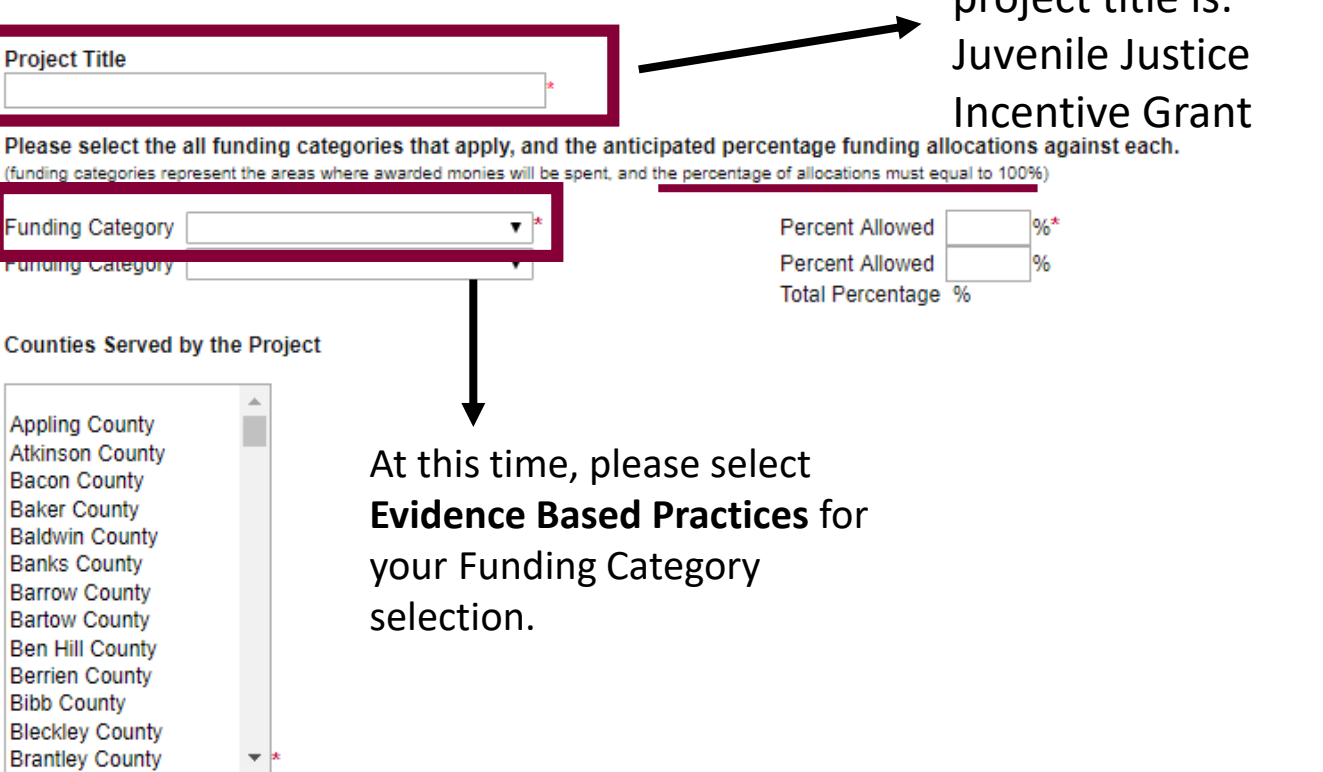

For the purpose of

this grant, the

project title ic:

NOTE: To select more than one county, hold control (CTRL) and select multiple counties from the drop box.

#### Congressional District(s) to be served

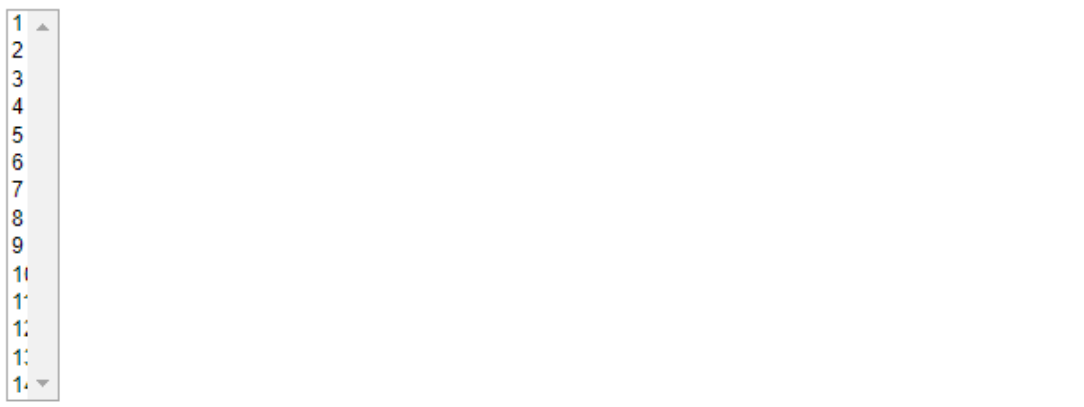

NOTE: To select more than one congressional district, hold control (CTRL) and select multiple congressional districts from the drop box.

# **AGENCY DESCRIPTION**

**Instructions:** 

- All required fields are marked with an \*.
- Use the SAVE button to save information and calculate data on each page.
- To add additional rows, click the SAVE button.
- Save at least every 30 minutes to avoid losing data.
- To proceed to the next page, you may use the SAVE/NEXT or NEXT buttons above.
- To return to the Forms menu, click the Forms Menu link above.

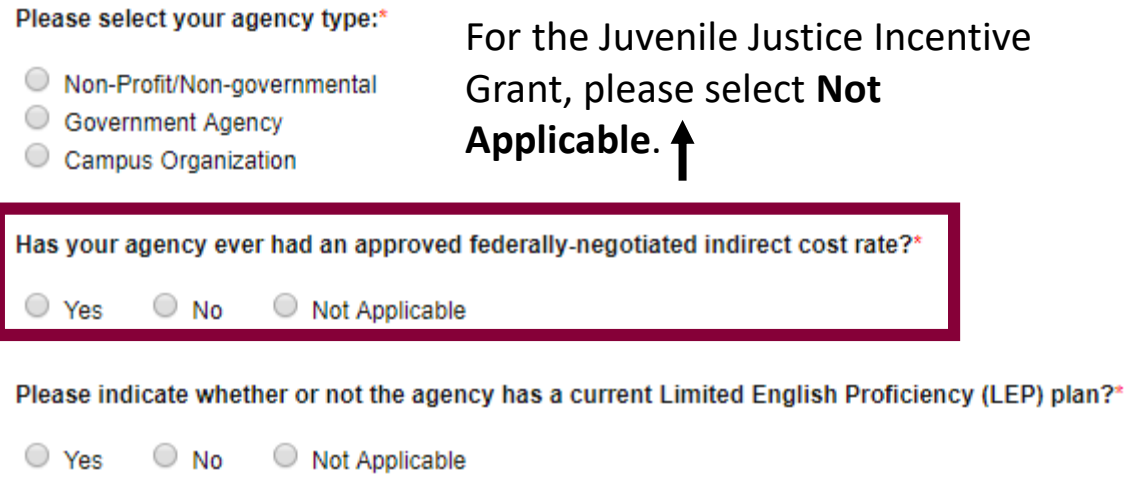

## **PROJECT ACTIVITIES**

#### **Instructions:**

- . All required fields are marked with an \*.
- . Use the SAVE button to save information and calculate data on each page.
- To add additional rows, click the SAVE button.
- Save at least every 30 minutes to avoid losing data.
- To proceed to the next page, you may use the SAVE/NEXT or NEXT buttons above.
- . To return to the Forms menu, click the Forms Menu link above.

#### **Project Purpose**

The purpose of this grant opportunity is to provide funding for local programs designed to serve youth in the community who would otherwise be committed to DJJ. Applicants are encouraged to examine their local data from the previous fiscal year in order to understand the profiles of youth who were committed to DJJ, and who, with appropriate community-based services, could have received services while remaining in their community. Recipients of this grant opportunity will be employing evidenced-based programming appropriate to the needs of youth in the community.

Please indicate which priority area you are applying for, the purpose of the project, and how funds will primarily be used.

#### Select the services to be provided through this funded project:\*

- Thinking for a Change (T4C)
- Aggression Replacement Training (ART)
- Multisystemic Therapy (MST)
- Functional Family Therapy (FFT)
- Seven Challenges (7C)
- Brief Strategic Family Therapy (BSFT)
- $\Box$  Other:

Select whether you request transportation assistance to and/or from program services.\*

- Yes, I request transportation assistance
- O No, I do not request transportation assistance

#### What target educational levels will be served?\*

- Middle School
- High School
- Middle and High School
- $\Box$  Other:
- What age range will be served?\*

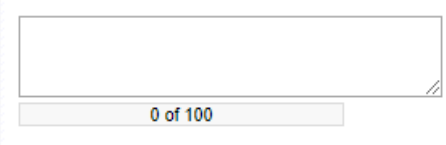

### What genders will be served?\*

- $\square$  Male
- $\Box$  Female
- $\Box$  Other

## **PROJECT NARRATIVE**

#### Instructions:

- . All required fields are marked with an \*.
- . Use the SAVE button to save information and calculate data on each page.
- . To add additional rows, click the SAVE button.
- Save at least every 30 minutes to avoid losing data.
- To proceed to the next page, you may use the SAVE/NEXT or NEXT buttons above.
- . To return to the Forms menu, click the Forms Menu link above.
- Complete each question in full, all questions are required

#### **Administration**

1. Provide brief description of the implementing agency. Additionally, provide the agency's qualifications and experience with managing grants.

0 of 1000

2. After the initial allotment, this grant will transition to a reimbursement-only grant. Does the fiscal agent have the ability to maintain a positive cash-flow once reimbursements are provided on a quarterly or monthly basis?

#### 0 of 1000

#### **Needs Statement**

1. Provide a clear and concise statement of need, including the following: (1) At-risk population, (2) New instances of secure detention (RYDC), (3) Cases resulting in commitment to DJJ, and (4) New instances of confinement in secure juvenile correctional facilities (YDC). This information for each county can be found here: http://juveniledata.georgia.gov/DataReports.aspx?report=RRIDataEntryReport.

0 of 1000

2. Provide a description of how the problem relates to the mission of the implementing agency as well as an overview of the target population to be served.

0 of 1000

# Personnel section is for county employee's only.

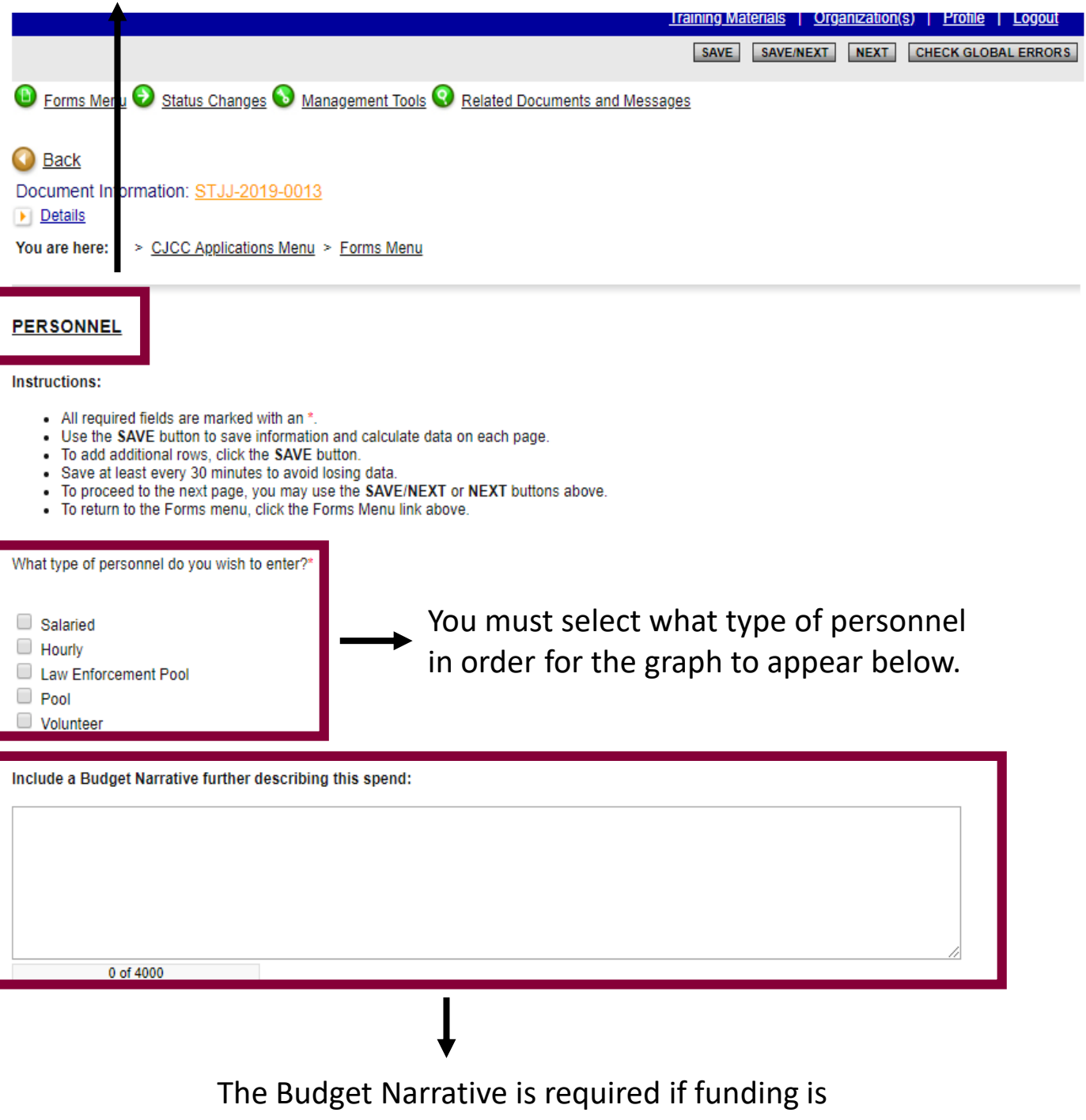

being requested from Personnel.

**\*Please note, Employee Benefits will be entered in the next section.** 

### **EMPLOYEE BENEFITS**

#### **Instructions:**

- All required fields are marked with an \*.
- . Use the SAVE button to save information and calculate data on each page.
- To add additional rows, click the SAVE button.
- Save at least every 30 minutes to avoid losing data.
- To proceed to the next page, you may use the SAVE/NEXT or NEXT buttons above.
- To return to the Forms menu, click the Forms Menu link above.
- Benefit Percentage is the percentage of benefit to be paid by the grant.

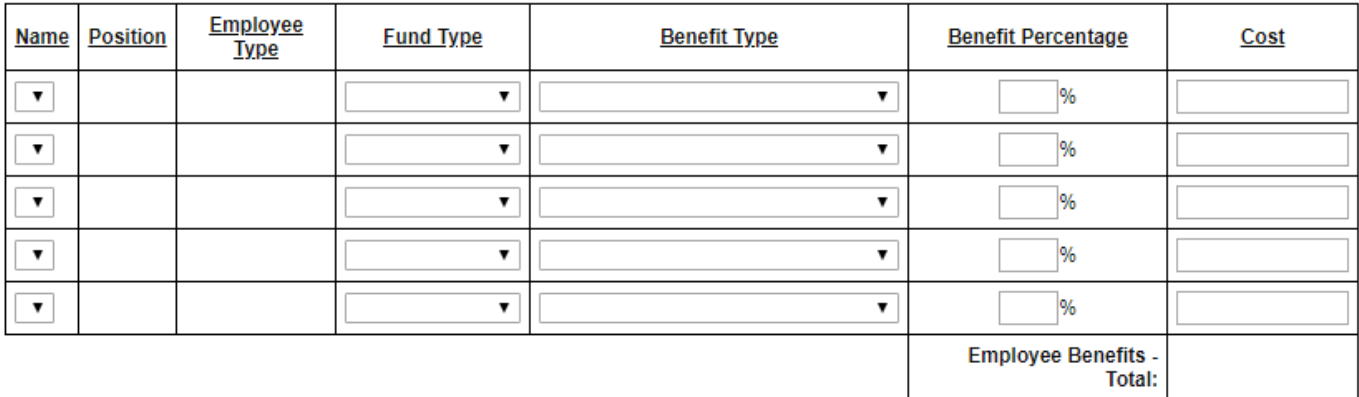

Include a Budget Narrative further describing this spend: 0 of 4000

> The Budget Narrative is required if funding is being requested from Employee Benefits.

#### **TRAVEL**

#### Instructions:

- All required fields are marked with an \*.
- Use the SAVE button to save information and calculate data on each page.
- To add additional rows, click the SAVE button.
- Save at least every 30 minutes to avoid losing data.
- To proceed to the next page, you may use the SAVE/NEXT or NEXT buttons above.
- . To return to the Forms menu, click the Forms Menu link above.

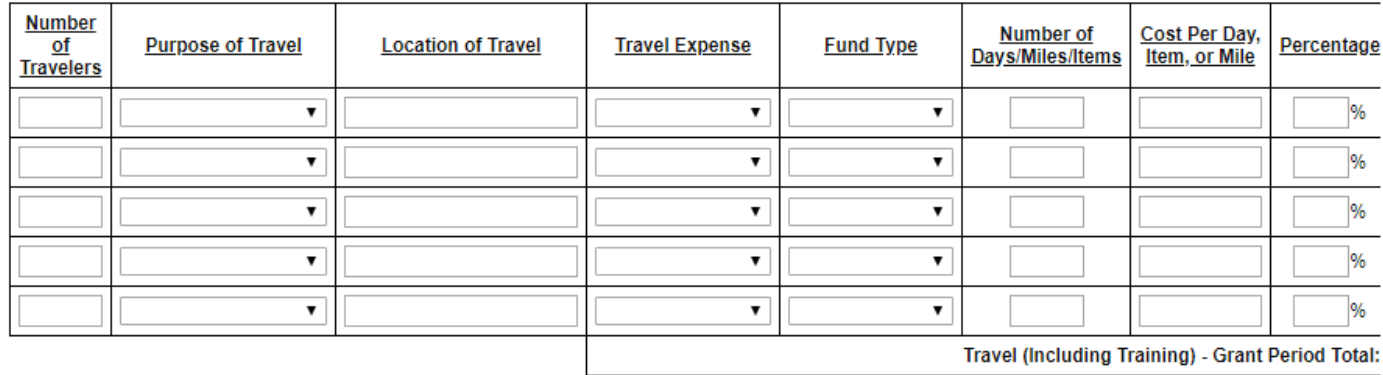

Include a Budget Narrative further describing this spend: 0 of 4000

> The Budget Narrative is required if funding is being requested from Travel.

### **EQUIPMENT**

#### Instructions:

- All required fields are marked with an ".
- Use the SAVE button to save information and calculate data on each page.
- To add additional rows, click the SAVE button.
- Save at least every 30 minutes to avoid losing data.
- To proceed to the next page, you may use the SAVE/NEXT or NEXT buttons above.
- To return to the Forms menu, click the Forms Menu link above.
- . Equipment is defined as tangible personal property having per unit acquisition threshhold greater than or equal to \$5,000.

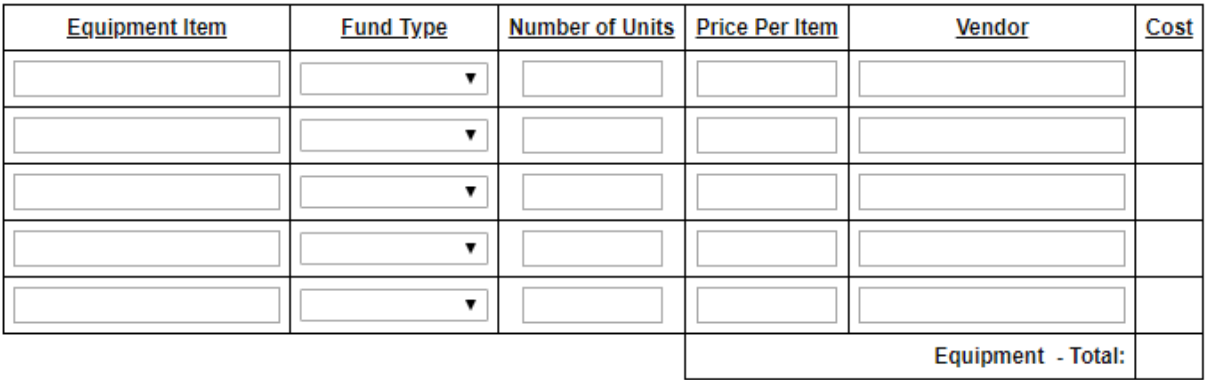

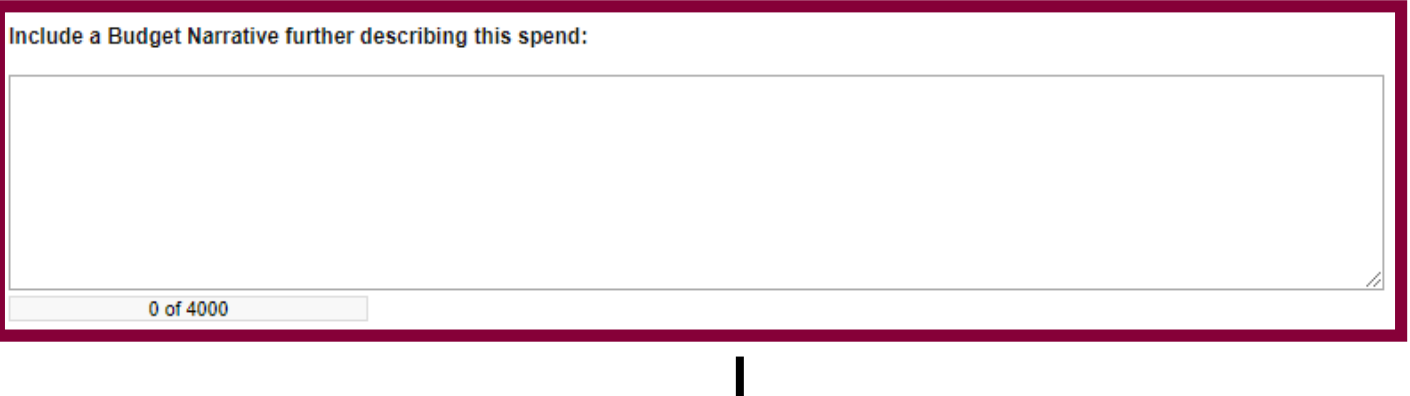

The Budget Narrative is required if funding is being requested from Equipment.

### **SUPPLIES**

### Instructions:

- All required fields are marked with an \*.
- . Use the SAVE button to save information and calculate data on each page.
- To add additional rows, click the SAVE button.
- Save at least every 30 minutes to avoid losing data.
- To proceed to the next page, you may use the SAVE/NEXT or NEXT buttons above.
- To return to the Forms menu, click the Forms Menu link above.
- . Supplies are defined as tangible personal property having per unit acquisition threshhold of less than \$5000.

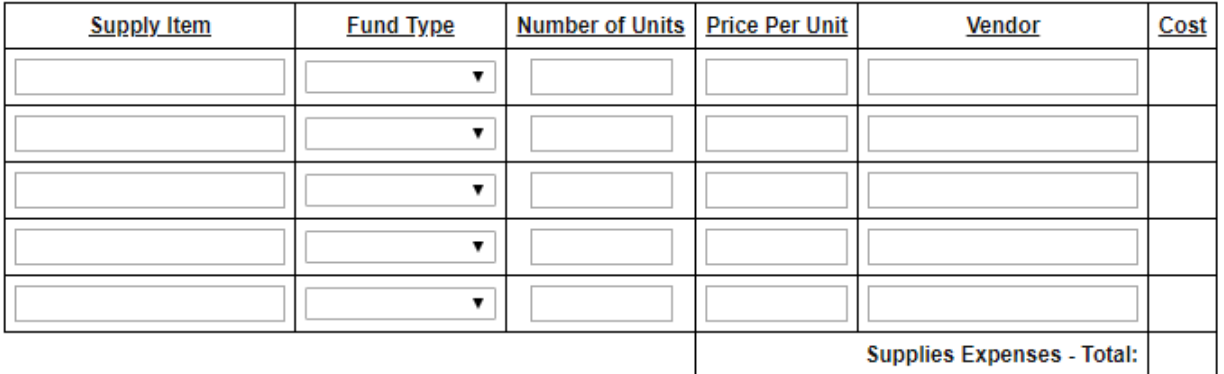

Include a Budget Narrative further describing this spend:

0 of 4000

The Budget Narrative is required if funding is being requested from Supplies.

# **CONSULTANTS AND CONTRACTORS**

#### **Instructions:**

- All required fields are marked with an  $*$ .
- . Use the SAVE button to save information and calculate data on each page.
- To add additional rows, click the SAVE button.
- Save at least every 30 minutes to avoid losing data.
- To proceed to the next page, you may use the SAVE/NEXT or NEXT buttons above.
- To return to the Forms menu, click the Forms Menu link above.
- Consultant is defined as an individual or sole proprietorship who provides professional advice or services needed to carry out the project or program.
- . Contractor is defined as a business organization that provides professional services via a contract needed to carry out the project or program.

## **Consultant Fees & Expenses**

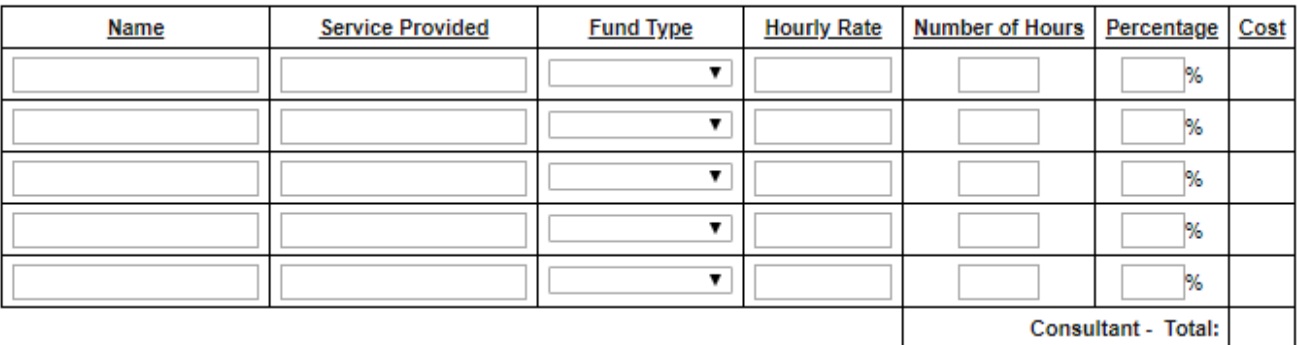

### Contracts

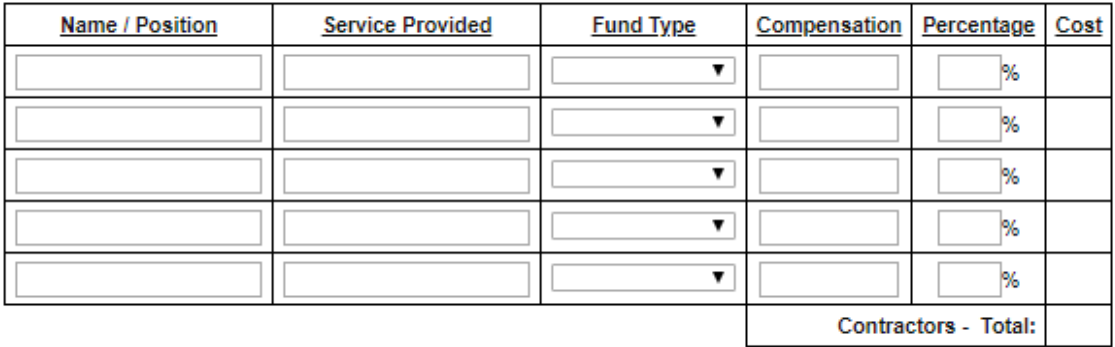

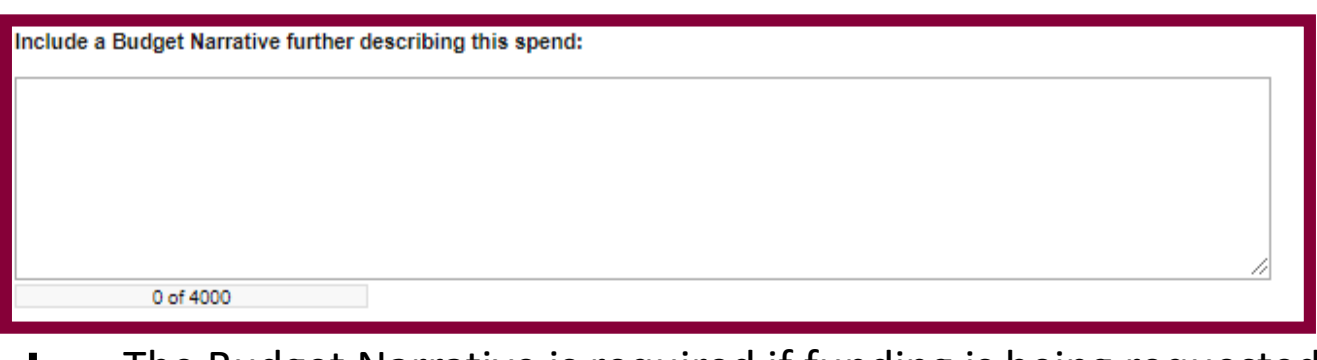

The Budget Narrative is required if funding is being requested from Consultants and Contractors.

## **OTHER**

#### **Instructions:**

- All required fields are marked with an \*.
- . Use the SAVE button to save information and calculate data on each page.
- To add additional rows, click the SAVE button.
- Save at least every 30 minutes to avoid losing data.
- To proceed to the next page, you may use the SAVE/NEXT or NEXT buttons above.
- To return to the Forms menu, click the Forms Menu link above.
- · Other Costs refer to List items (e.g., real property lease, repairs/maintenance, utilities, copier rental/lease, postage meter, insurance & bonding, dues & subscriptions, advertising, registration fees, film processing, notary services, public relations, communications services - indicate if DOAS is provider). Show budget calculation. For example, provide the office space square footage and the lease rate or provide the monthly lease amount and the number of months leased. For unit enter time period as applicable (i.e. "month" for utility costs) or leave blank for items such as registration that require a one-time fee.

#### **Other Costs**

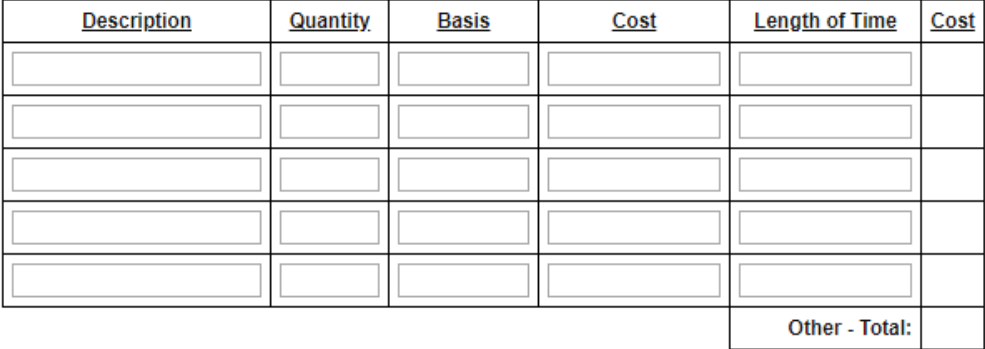

Include a Budget Narrative further describing this spend:

The Budget Narrative is required if funding is being requested from Other.

0 of 4000

# **AGENCY BUDGET**

**Instructions:** 

- All required fields are marked with an \*.
- Use the SAVE button to save information and calculate data on each page.
- To add additional rows, click the SAVE button.
- Save at least every 30 minutes to avoid losing data.
- To proceed to the next page, you may use the SAVE/NEXT or NEXT buttons above.
- To return to the Forms menu, click the Forms Menu link above.

Please indicate the agency's fiscal year.

The total agency budget will automatically calculate.

**Fiscal Year: Start Date** 

**Fiscal Year: End Date** 

**Total Agency Budget Requested** 

# **BUDGET SUMMARY**

### **Instructions:**

- All required fields are marked with an \*.
- . Use the SAVE button to save information and calculate data on each page.
- To add additional rows, click the SAVE button.
- Save at least every 30 minutes to avoid losing data.
- To proceed to the next page, you may use the SAVE/NEXT or NEXT buttons above.
- To return to the Forms menu, click the Forms Menu link above.

## **TOTAL BUDGET BY CATEGORY**

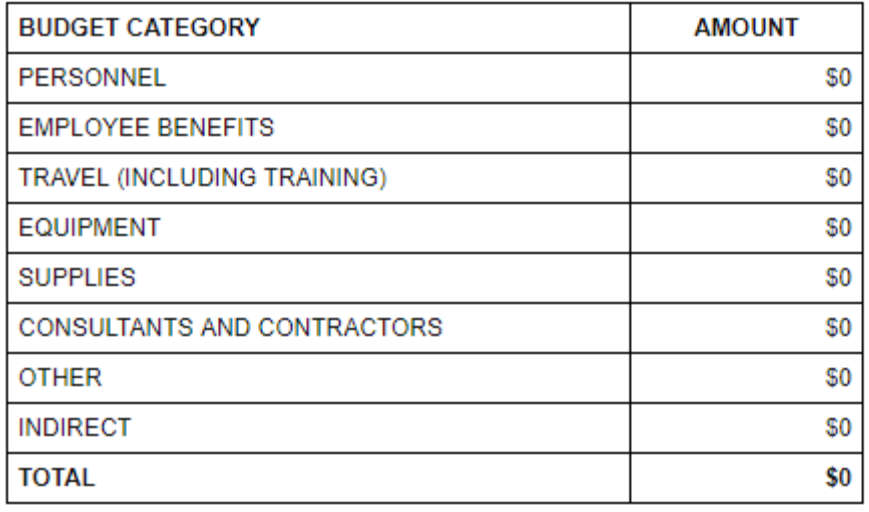

# **TOTAL BUDGET BY FUND SOURCE**

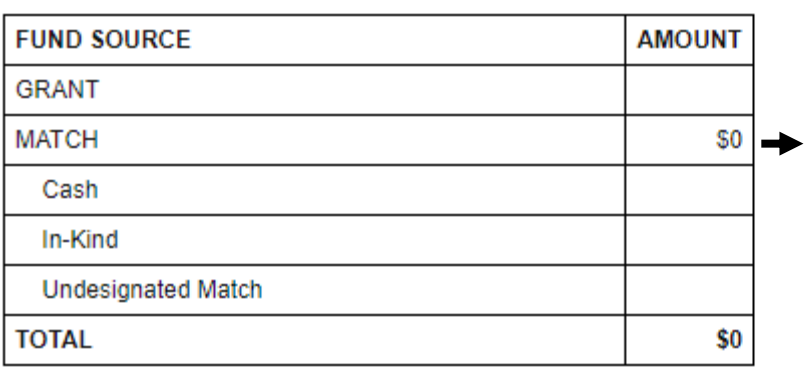

Both of these fields will auto-populate from information provided from the budget documents.

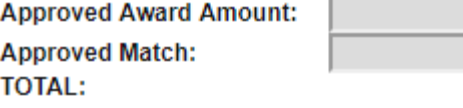

# **REQUIRED ATTACHMENTS**

• Personnel Documents

**2020 Polit Pudent Propision** 

#### Instructions:

. All required fields are marked with an \*

• Supporting Documentation for Budgeted Items

- . Use the SAVE button to save information and calculate data on each page.
- To add additional rows, click the SAVE button.
- Save at least every 30 minutes to avoid losing data.
- To proceed to the next page, you may use the SAVE/NEXT or NEXT buttons above.
- To return to the Forms menu, click the Forms Menu link above.

The required attachments listed below must be correctly completed and uploaded with the application submission. The online application system will only upload one attachment for each field. So if an applicant has multiple documents, it will be necessary to combine them or submit under separate attachment fields. Please carefully read and follow the instructions on all forms.

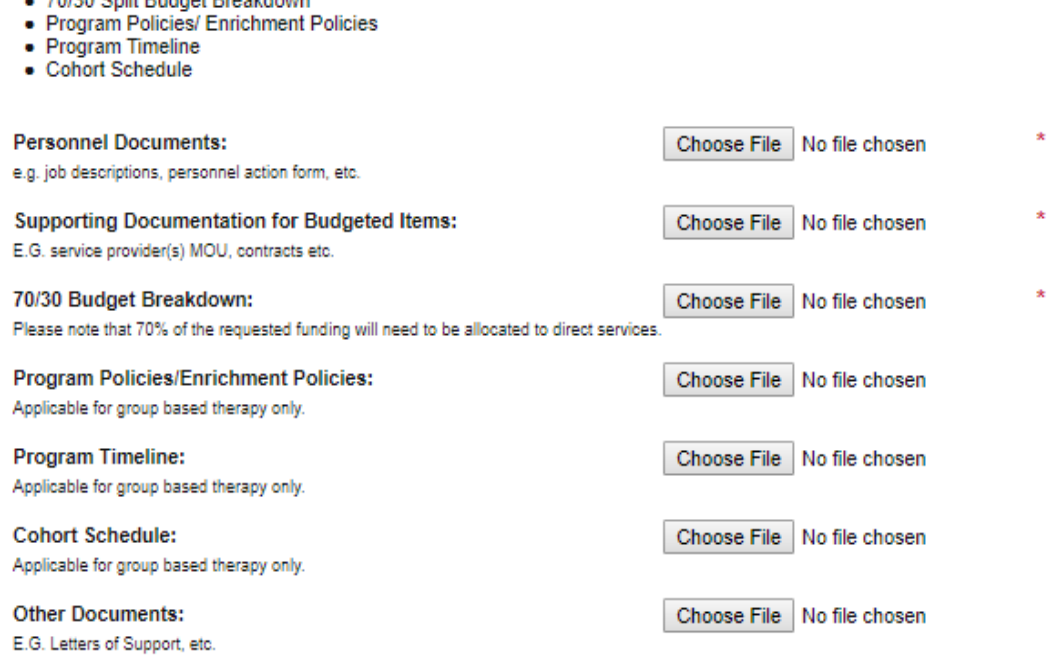

The last step before submitting each application is to fill out the name, title, phone number, and email of up to two points of contact for this application. Only these persons may receive a confirmation email once the application is submitted. They will also be the persons contacted in the event of any questions about the application.

#### Point of Contact(s) for this Application

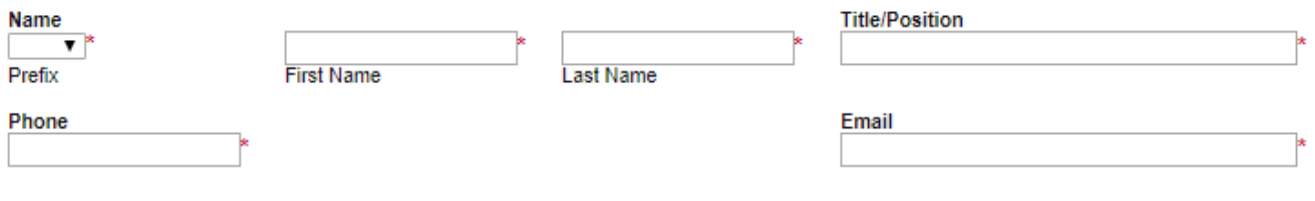

Do you want to add an alternative point of contact?\*

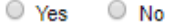

Certify the application entry by selecting the checkbox below. Please be sure to click submit so that the online application is received. The application must be submitted by the deadline to be considered for an award. If more than one application is submitted for the same project, CJCC will only accept the most recent application.

By selecting this checkbox, I certify to the best of my knowledge and belief, all statements and data in this application are true and correct, the document has been duly authorized by the authorized official of the governing body of the applicant and the applicant will comply with the attached assurances.\*

# This symbol will indicate that an error was indicated on the specified form.

**CJCC Applications Menu - Forms** 

**O** Back

Please complete all require d forms below. Document Informatio : STJJ-2019-0016  $\overline{\phantom{a}}$  Details Period Date / **Document Type** Organization **Current Status** Info **Role Date Due** N/A - N/A CJCC pplications **CJCC TEST Agency Administrator Application in Process** N/A Forms Note Created By **Last Modified By Status** Page Name n Forms **Applicant Agency** Snow White Designation 2/20/2019 1:43:05 PM **Primary Service** u P **Agency Description** Ê **Project Activities** L **Project Narrative Budget Forms** Ľ Personnel Ľ **Employee Benefits** L **Travel** L Equipment L **Supplies & Operating** D **Consultants and Contractors** P Other Ľ **Agency Budget** Snow White X **Budget Summary** 2/20/2019 1:37:52 PM **Required Attachments**  $\mathcal{L}$ **Required Attachments** 

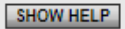

**O** Forms Menu a Status Changes a Management Tools **C** Related Documents and Messages **Back** 

# **CJCC Applications Menu - Status Options**

Select a button below to execute the appropriate status push.

# Document Information: STJJ-2019-0016

### $\blacktriangleright$  Details

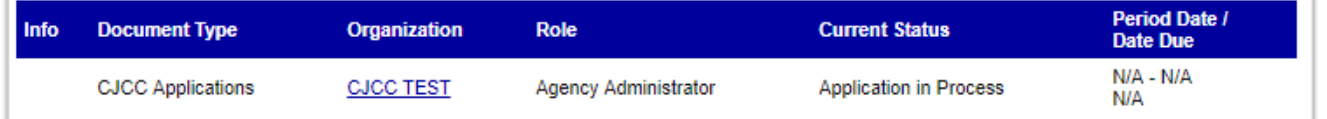

## **Possible Statuses APPLICATION CANCELLED APPLY STATUS**

**APPLICATION SUBMITTED APPLY STATUS** 

**Select Application Submitted to** 

submit the application.

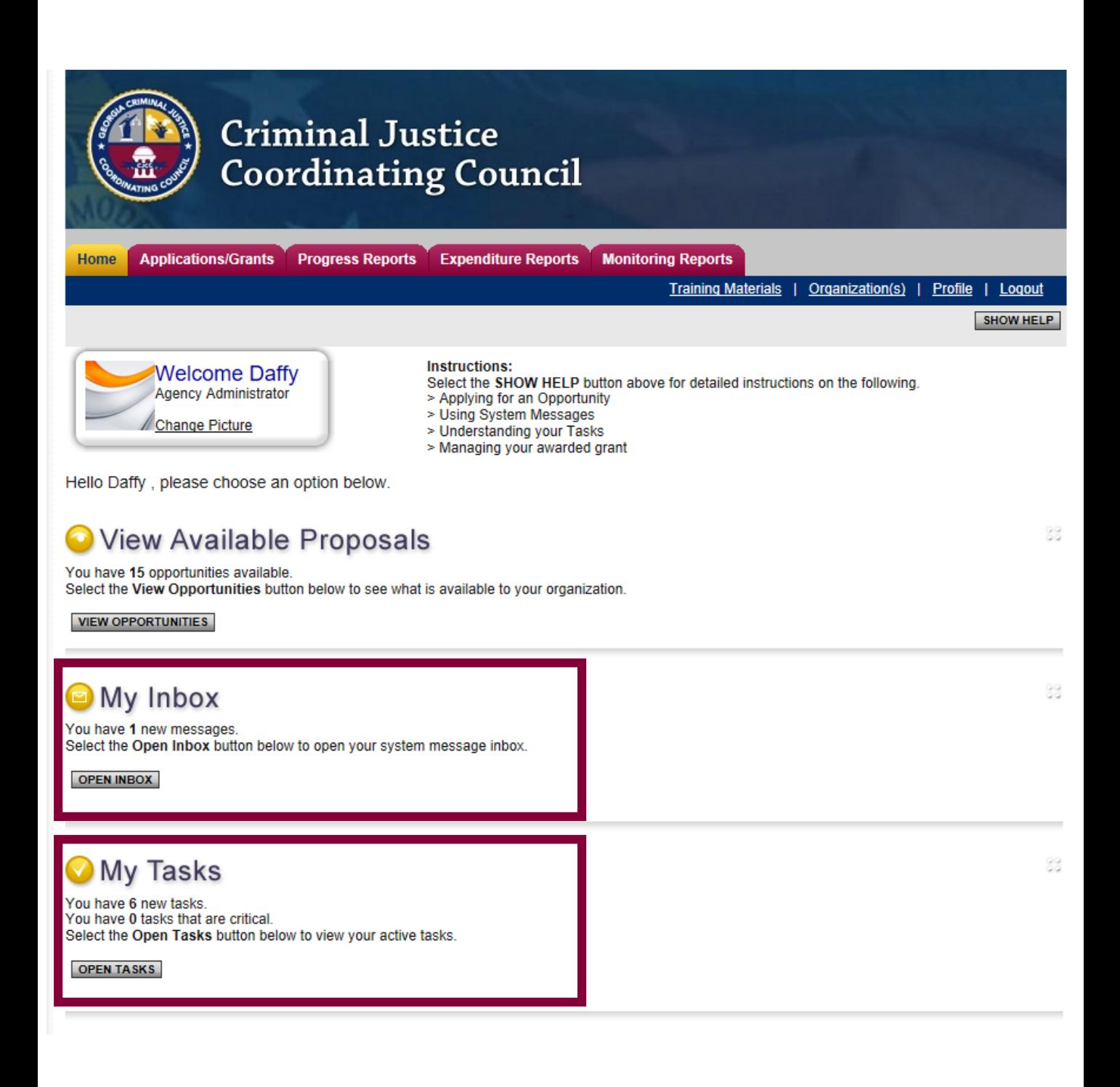